## Creating a Custom Image Gallery in Second Site

Presented by David Walker

Ottawa TMG Users Group

11 January 2014

#### Introduction

- ✤ How many of us have, or have access to, albums & shoeboxes filled with photographs?
- ✤ How many of these snapshots or formal portraits have no name on the back?

### Introduction

- ✤ This presentation will describe a method to create a gallery of images of unknown people.
- ✤ The contents are not yet exhibits since they haven't been linked to a person in the project.
- ✤ Assuming one publishes their site to the Internet, this procedure might generate feedback from visitors who are able to identify these unknowns. Distributing your site on CD would reach a far smaller audience.
- ✤ This presentation is based using Second Site ver. 5.0 Build 9

#### Introduction

- ✤ Taken from John Cardinal's web site, an image gallery is described as:
- ✤ "An Image Gallery is a User Item that adds a list of images to a Custom Page. The images are rendered as thumbnail images, and if desired, each thumbnail can be used as a link to the full-size version. An Image Gallery looks similar to an Exhibit Gallery, but an Image Gallery is used with images that are *not* exhibits."

My Home Page features a new gallery. Clicking on this link will display an image gallery of unknown people.

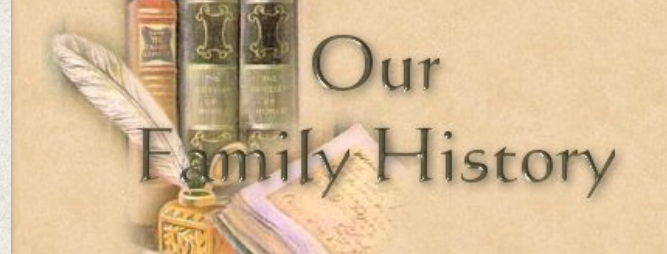

**Ancestral Trails Genealogy Web Site** An ongoing family history research project by David A. Walker (david@ancestraltrails.ca)

Recent Changes Person Search Unknown People Notable People B-M-D Maps Burial & Repository Maps Homesteads Ancestral Loyalist Migrations Other Ancestral Migrations Calendars of Events Repositories Icon Description

Index

Charts

Photos

Places

The main focus of study is within the three maritime provinces of Canada, namely Prince Edward Island, New Brunswick and Nova Scotia, as well as New England and the British Isles.

**Surnames** 

If you are interested in viewing locations for various events, such as births, baptisms, marriages and burials, click on the Repositories link above

Home

Major surnames in this research include Blanchard, Braddock, Brown, Cairns, Cannon, Clark, Coffin, Coffyn, Converse, Cory, Corey, Coy, Courtenay, Crawford, Doty, Drake, Durgan, Dyer, Fortescue, Gibson, Glover, Grenville, H Marchbank, Palmer, Read, Robbins, Seaman, Slocum, Titus, Townsend, Townshend, Wallace, Walker, White, Wright.

Loyalist family names include Palmer (Marcus Sr.), Clark (John Sr.), Seaman (Jacomiah), Crawford (John Jr.), Slocum (Ebenezer), Cory/Corey (Ebenezer), Coffin (Elisha), Converse (Jesse), Cottle (Nathaniel Bradford Sr.), Hoo Robins (Richard), Braddock (Samuel) and Wiggins (Jacob F.).

New items added include maps showing locations of births, marriages, deaths, burials & repositories, place index, latest updates, homesteads, migration routes and notable people. Check back often to view new additions.

Please report any errors or suggested additions. Living people are not shown on this site. Compiler: David Walker, Edwards, Ontario, Canada Site updated on 3 Jan 2014; 52,534 non-living people

Page created by John Cardinal's Second Site v5.0.9. | Graphics by Carla's Graphic Designs

This is the top part of the image gallery.

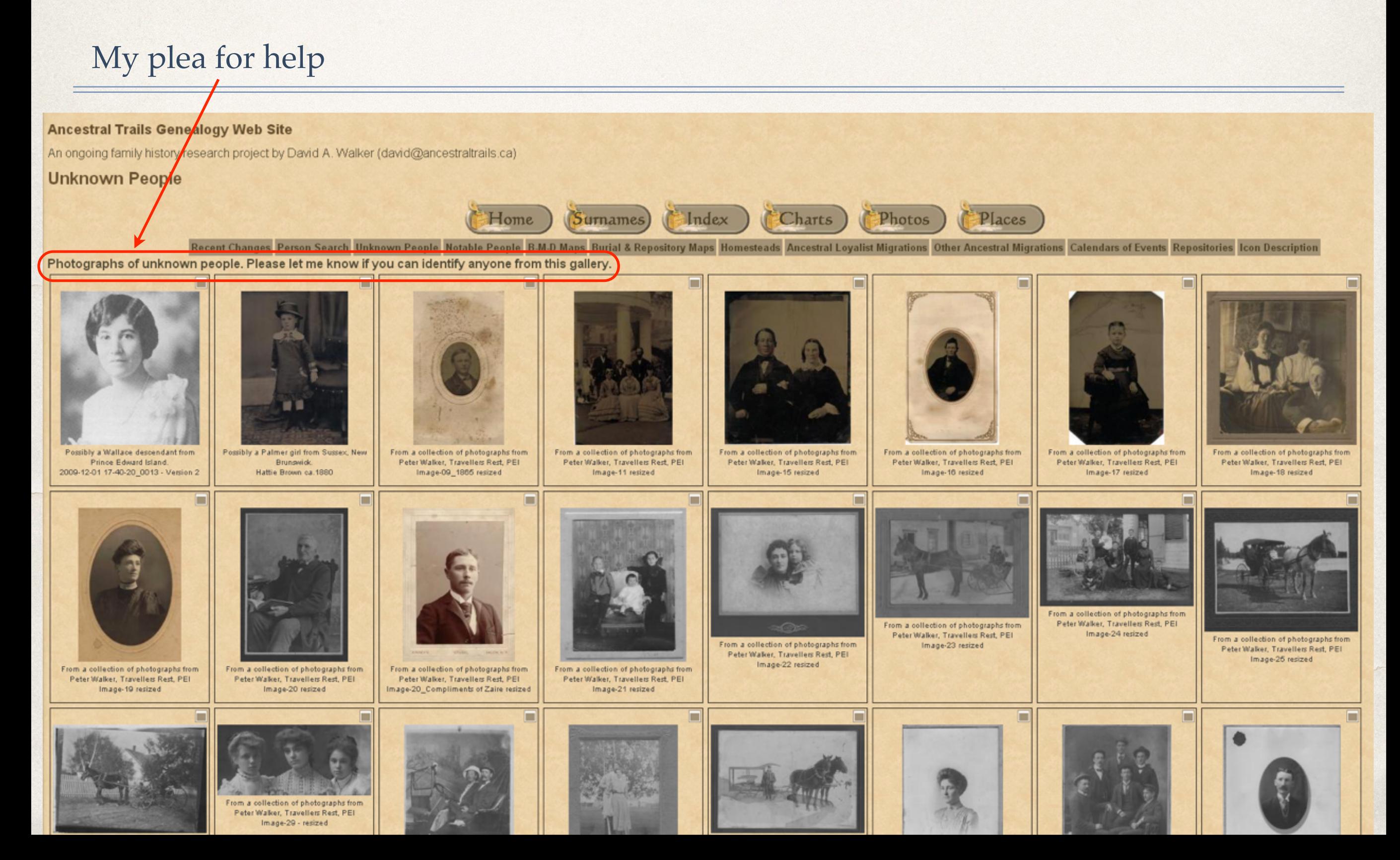

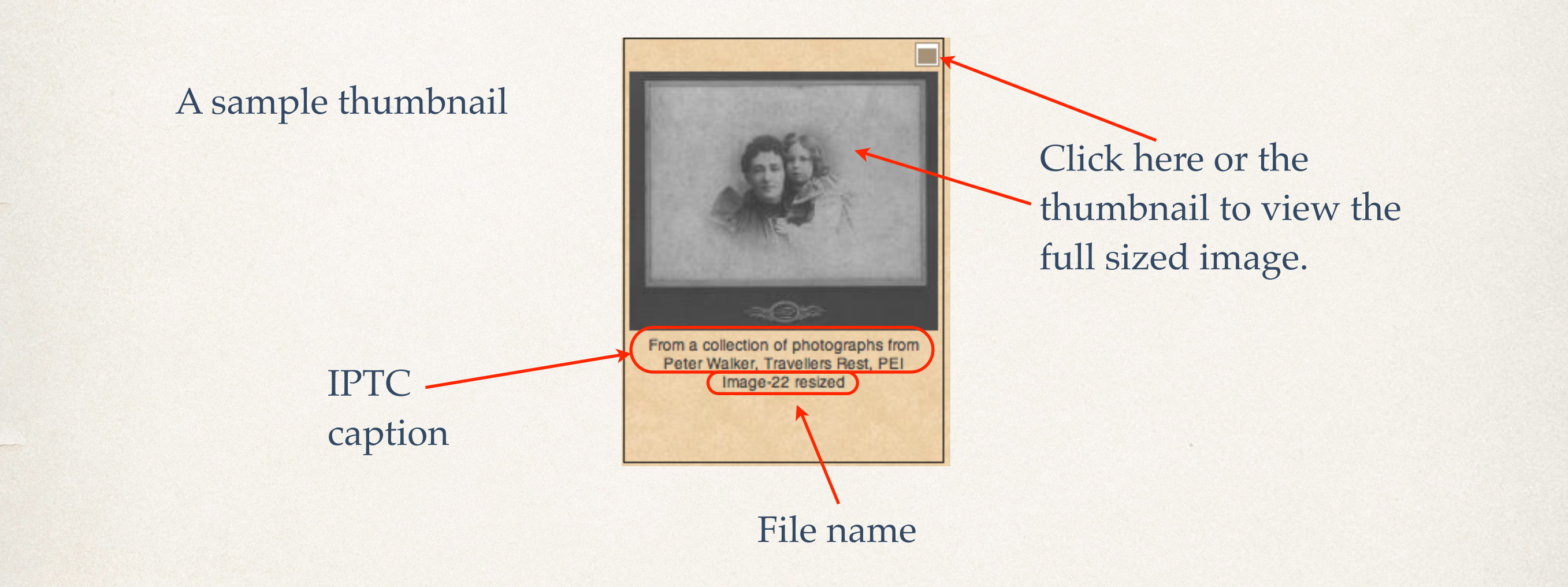

#### Choose to go back or<br>Click here to close window forward in the gallery

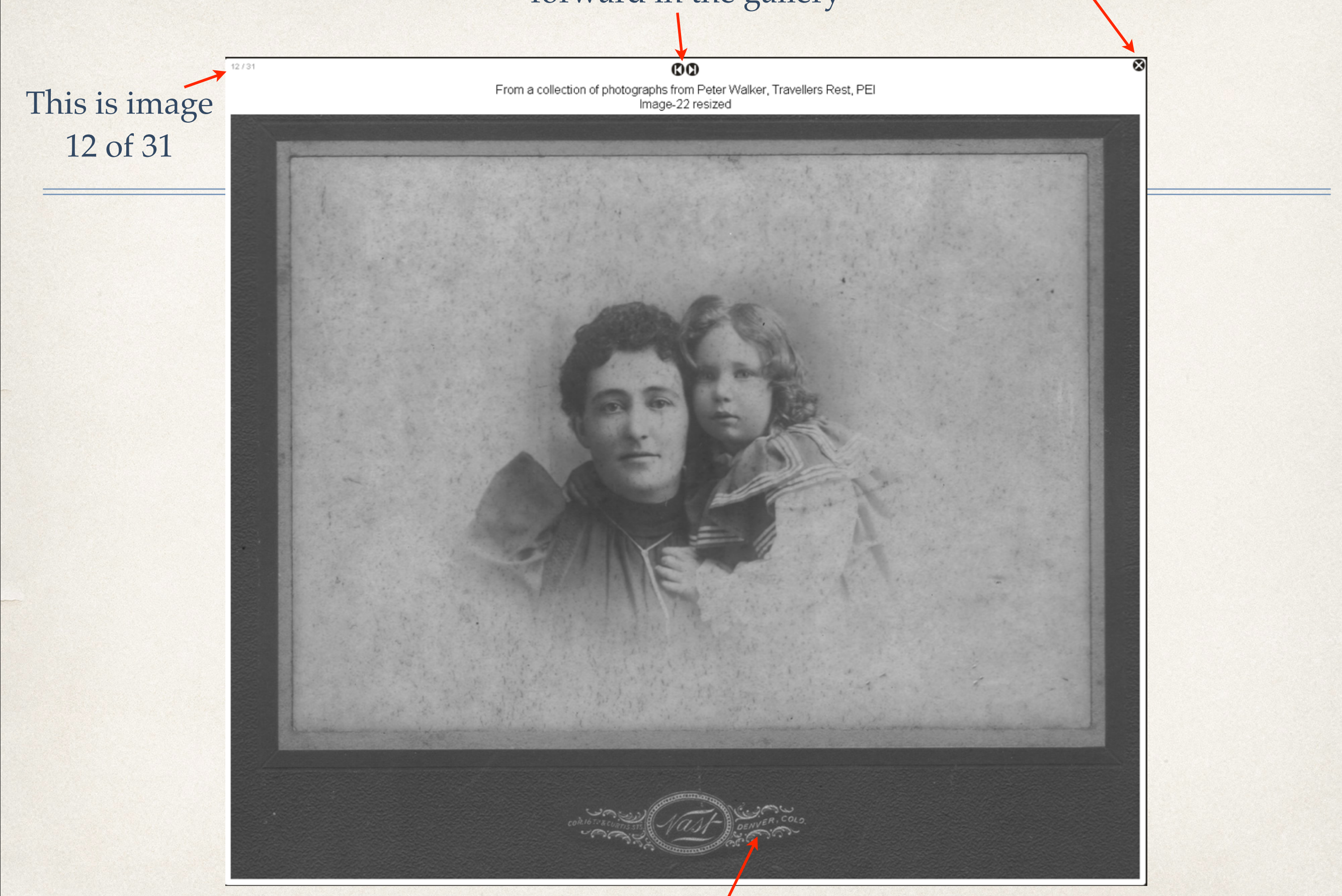

Photographers often took their studios on the road, or perhaps this family lived in Colorado.

# Steps to Create Image Gallery

- This is a two step process.
- Firstly, it is necessary to use an image editor.
- ✤ I will describe the steps used for ACDSee Pro 7 (Windows), Adobe Photoshop Lightroom 5 (Windows & Mac) and Aperture 3 (Mac).
- ✤ If necessary, the images are cropped and resized. Depending upon the size of the faces relative to the overall photograph, resize the image to 800-1,200 pixels in the longest dimension.
- ✤ A caption is entered for each photograph.
- Secondly, the Image Gallery is created in Second Site.

# Steps to Create Image Gallery

- ✤ All images that you wish to have displayed in the Image Gallery must be placed in a subfolder of the Input (-i) folder.
- ✤ You must create this subfolder, and it must contain at least one image, before you create the Image Gallery page in Second Site.
- ✤ Each image may have a caption. Second Site records these captions from IPTC (International Press Telecommunications Council) information contained in the metadata of each image file.
- ✤ Multiple image galleries may be added to a single Custom Page

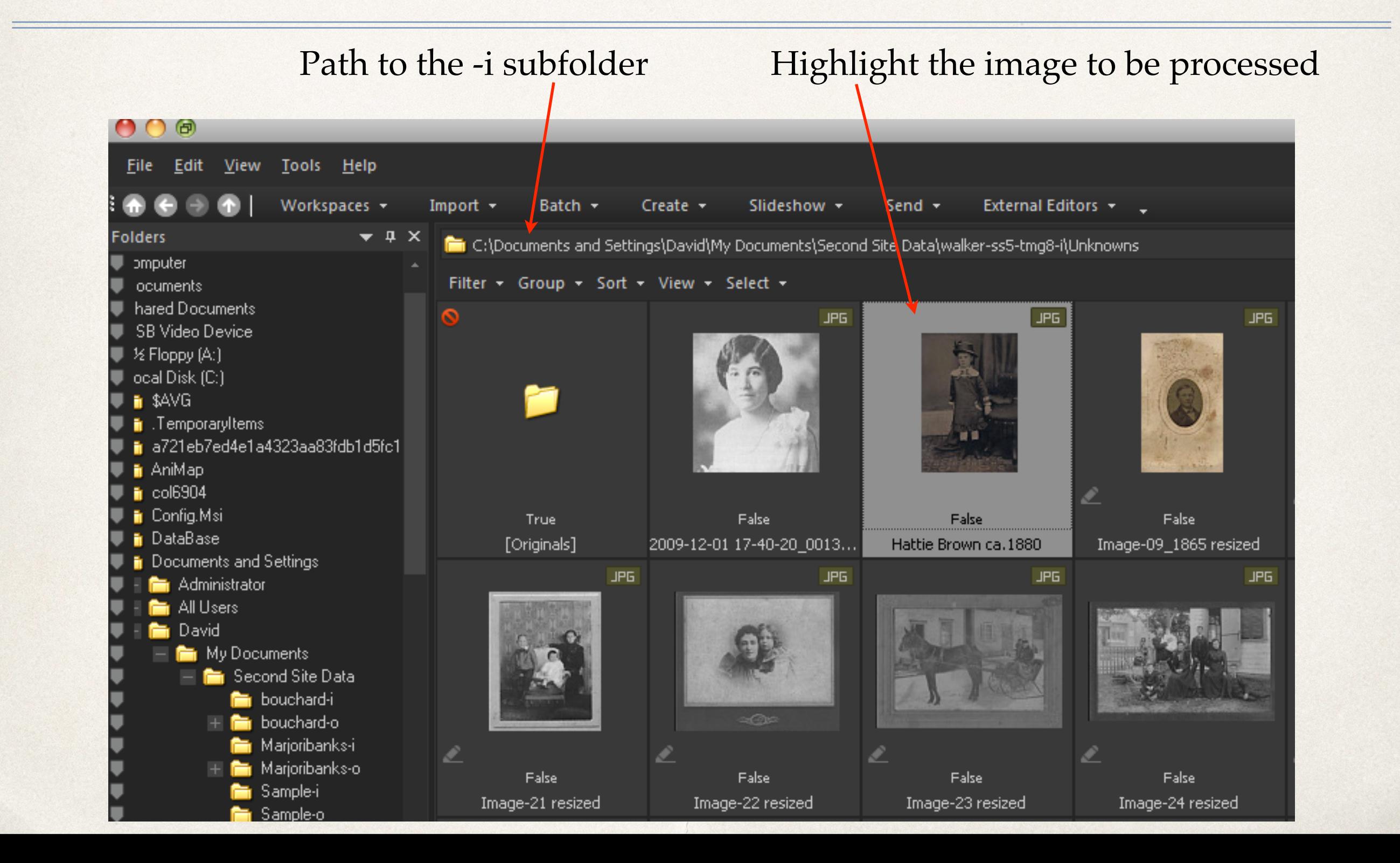

#### **IPTC** Content ACDSee Pro 7 Title Headline Description Possibly a Palmer girl from Sussex,<br>New Brunswick. Description Writer Keywords **IPTC Subject Code** Properties - Metadata  $\star$  a  $\times$ Contact Creator **MEBERZ BEDDED** ø Job Title Address City State/Province Metadata Presets (Ctrl+M) Apply Postal Code Country Click Apply Default Metadata View Phone(s) Email(s)  $\Box$  IPTC Web URL(s) Content Copyright Copyright Notice Title Rights Usage Terms Headline Image Intellectual Genre Description Possibly a Palmer girl from Sussex, New Brunswick. **IPTC Scene Code** Location City State/Province Country Type Comment text Country Code **Status** Job Identifier Instructions Source Credit Line EXIF + ACDSee Metadata Select Metadata tab Metadata (Organize) File Properties - Metadata Search

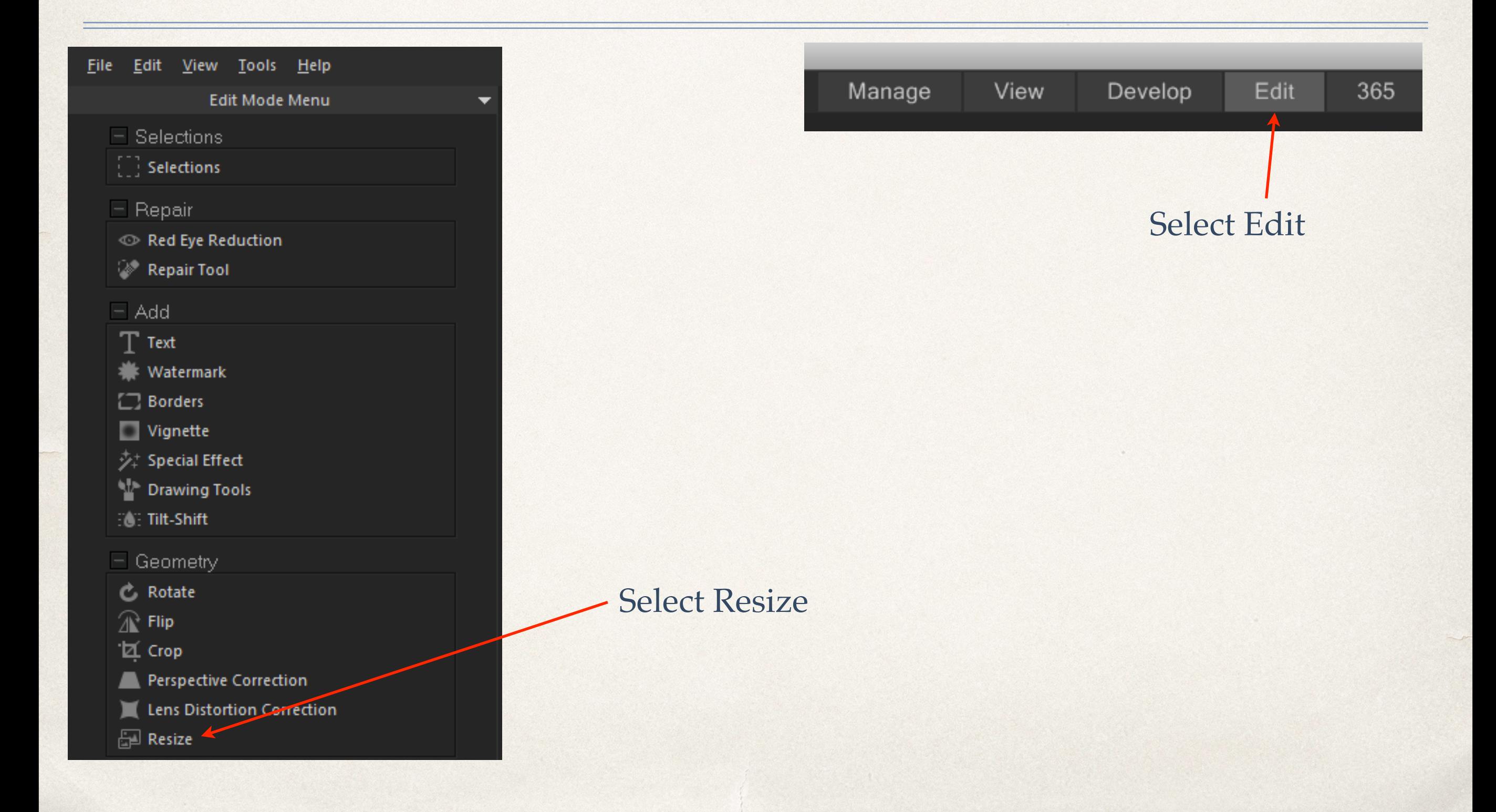

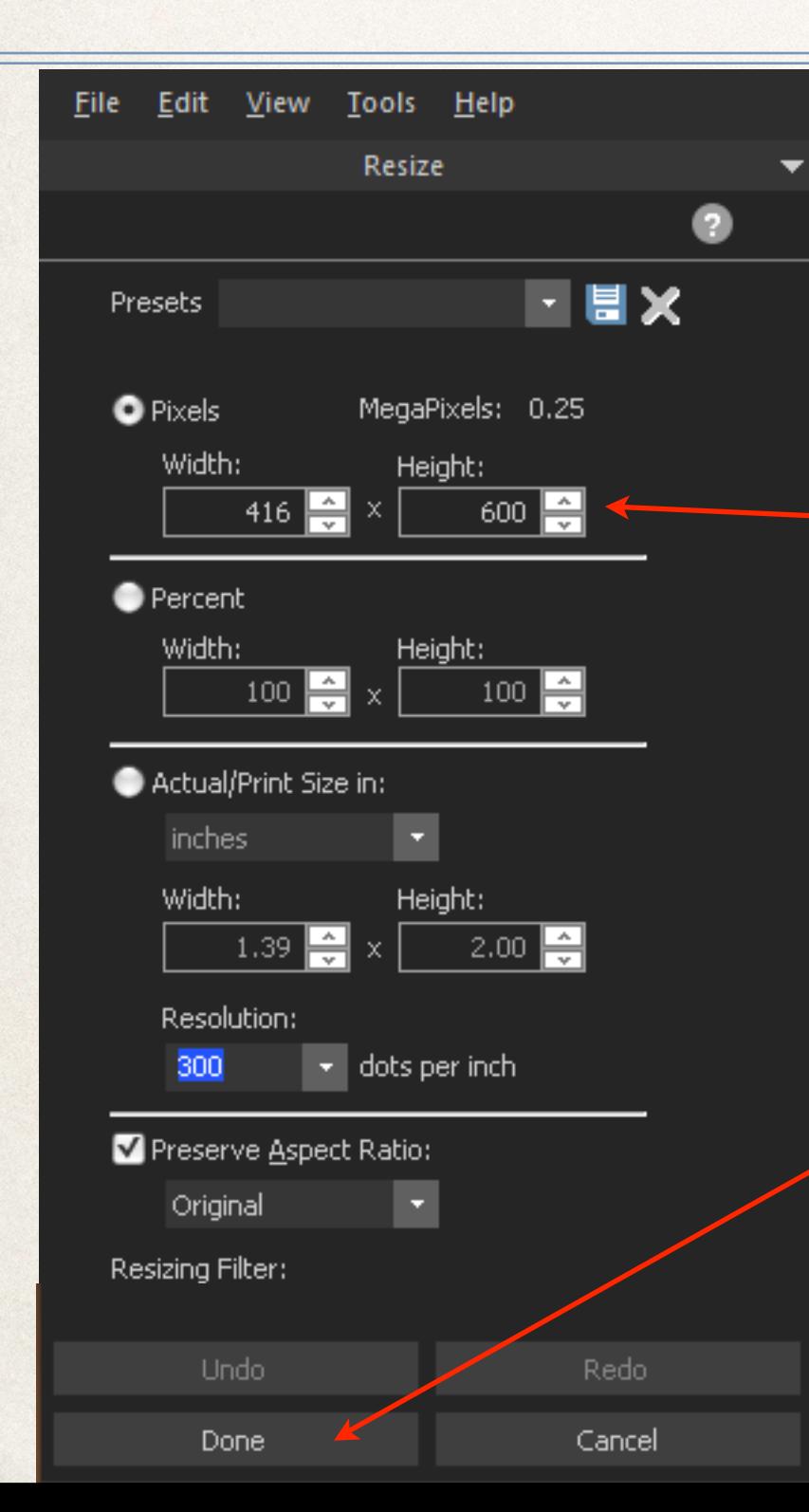

#### Enter desired resize value, longest dimension

Select Done

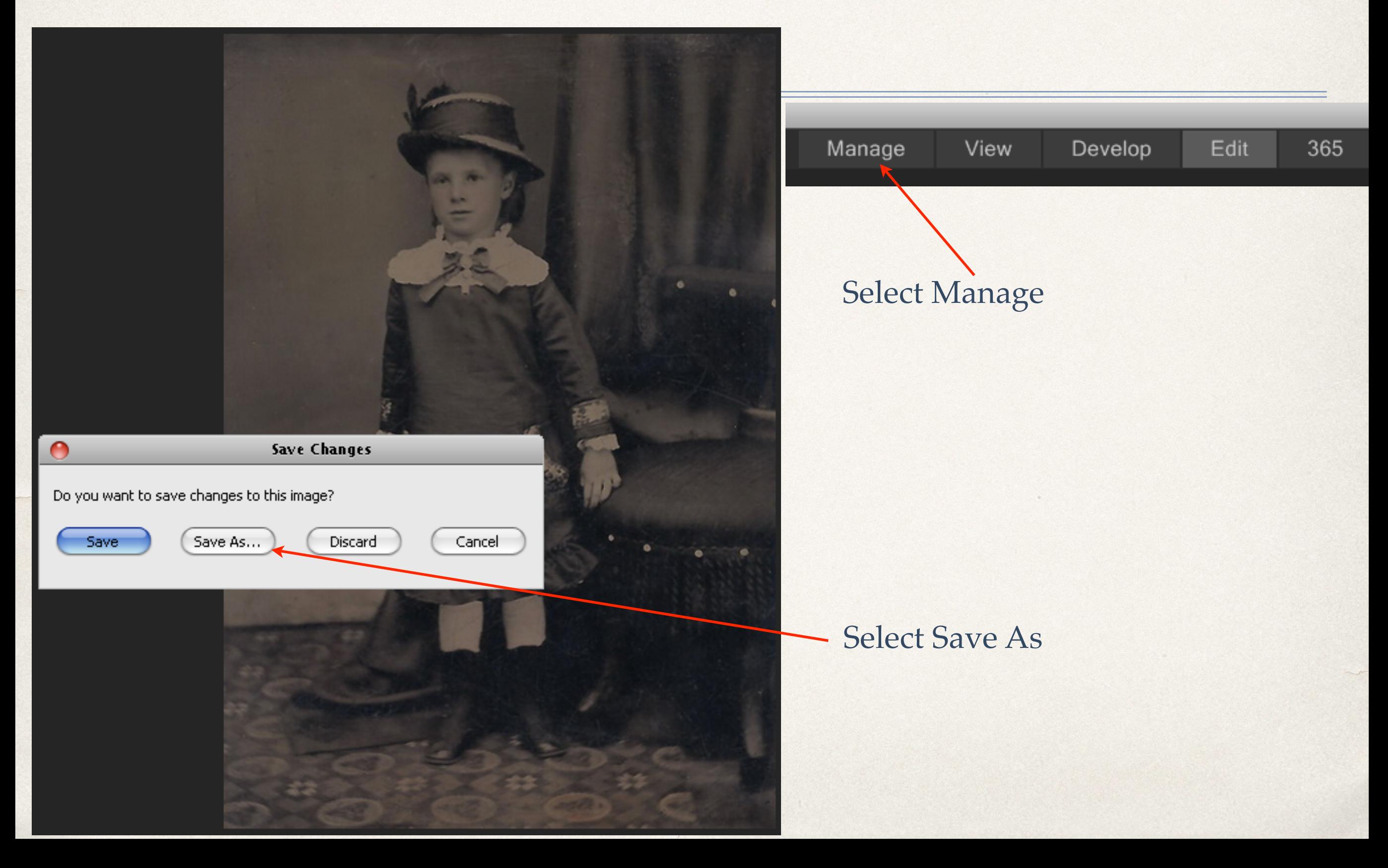

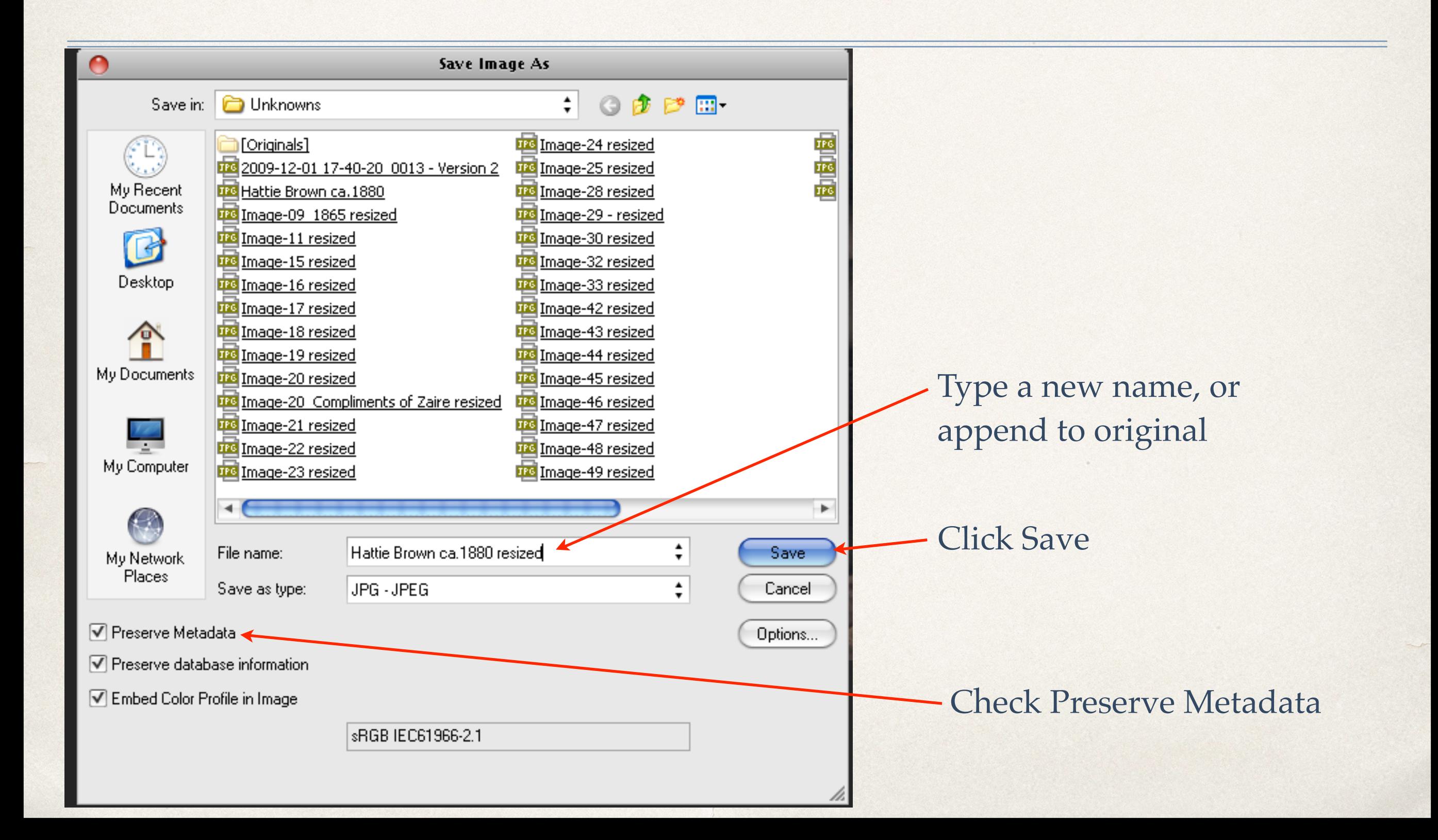

#### Move the new image to the -i subfolder

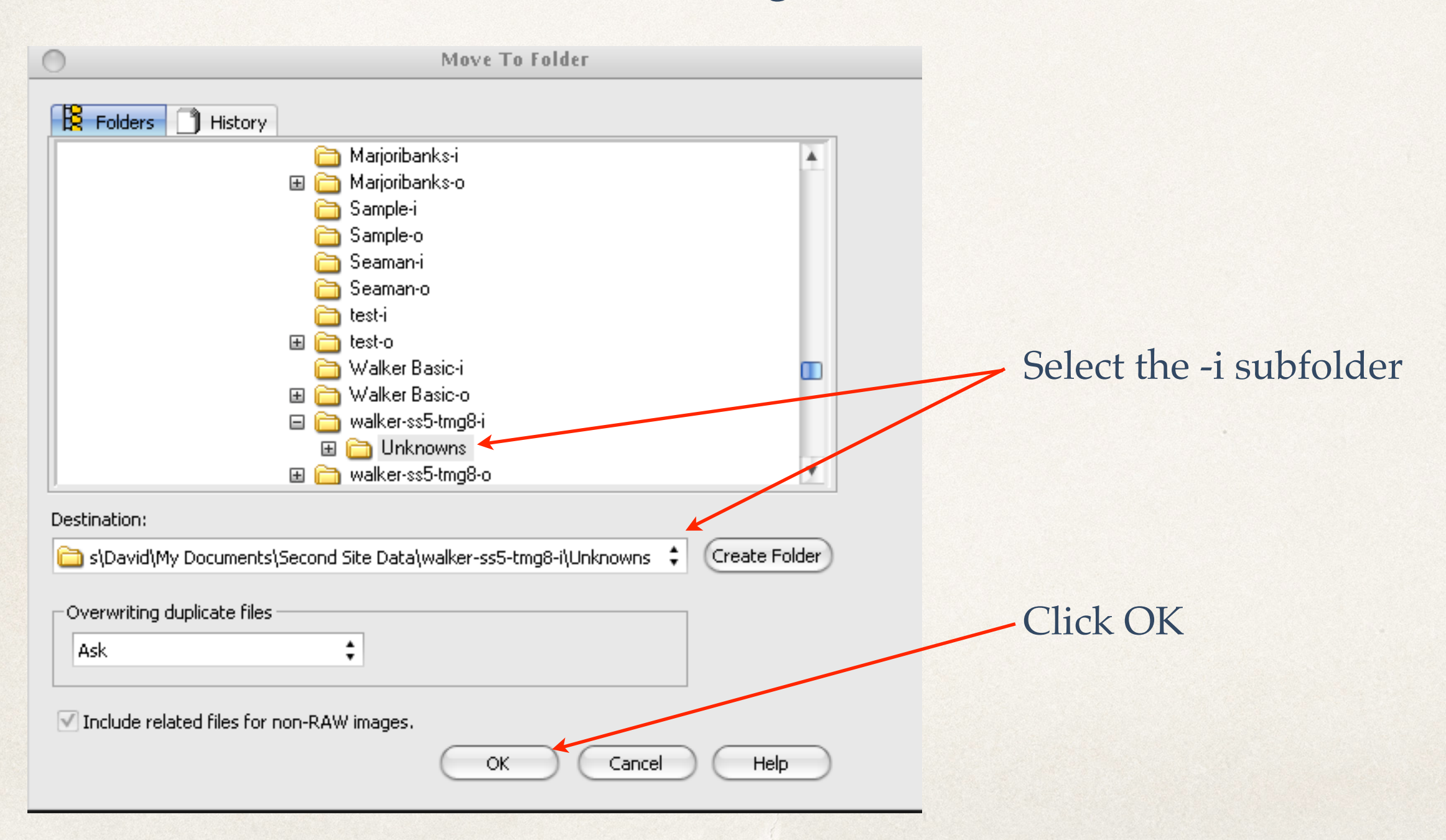

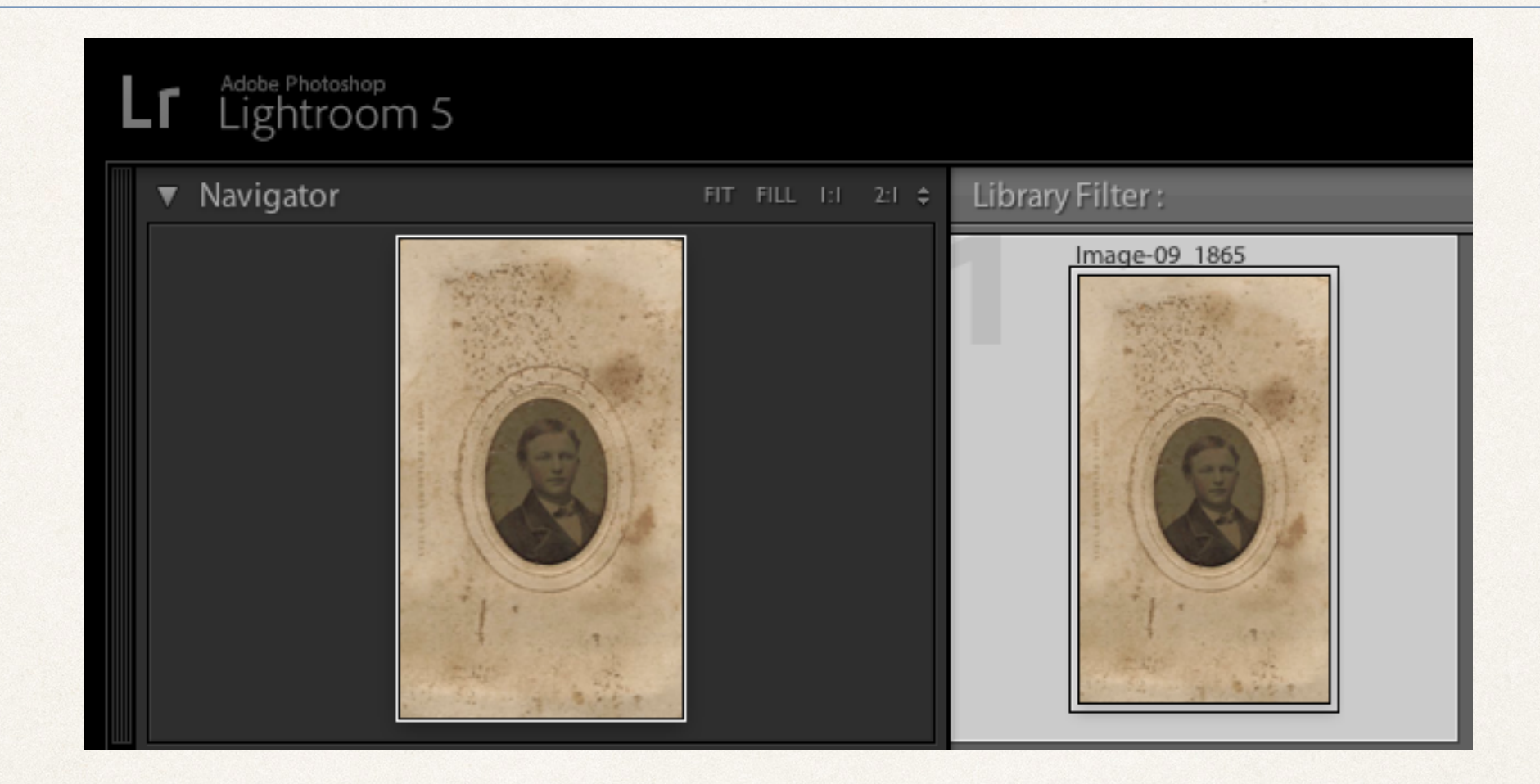

Select the image to be processed

Metadata \

Default

#### Metadata panel.

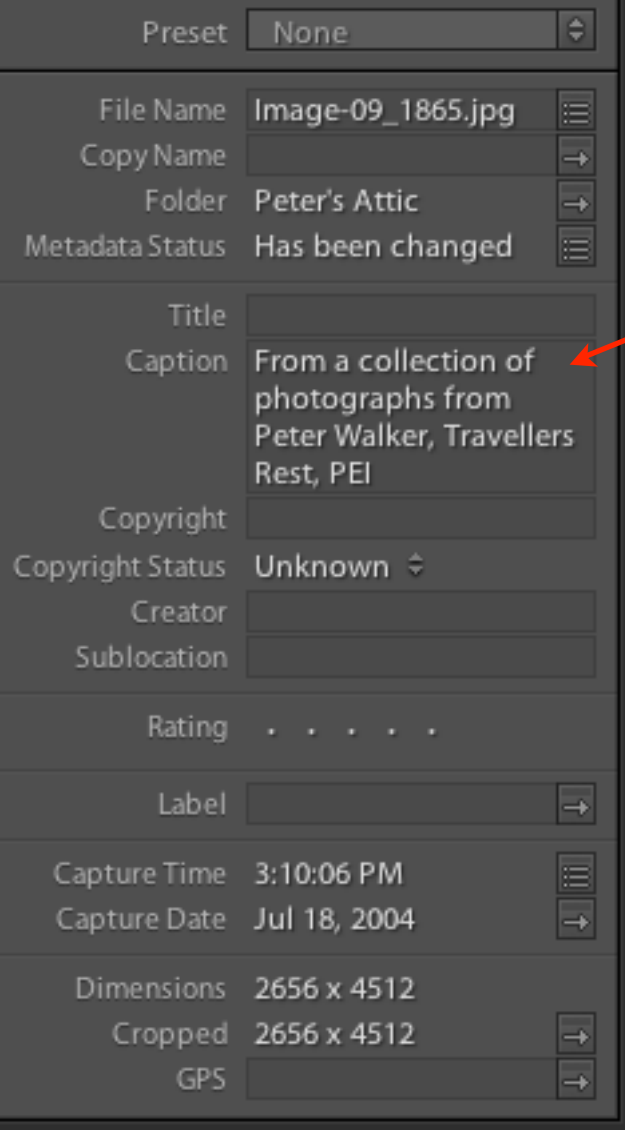

Type the caption for the image.

If there are several images to be processed, the caption can be applied to all of them at the same time. Highlight all images that will share the same caption before typing the text.

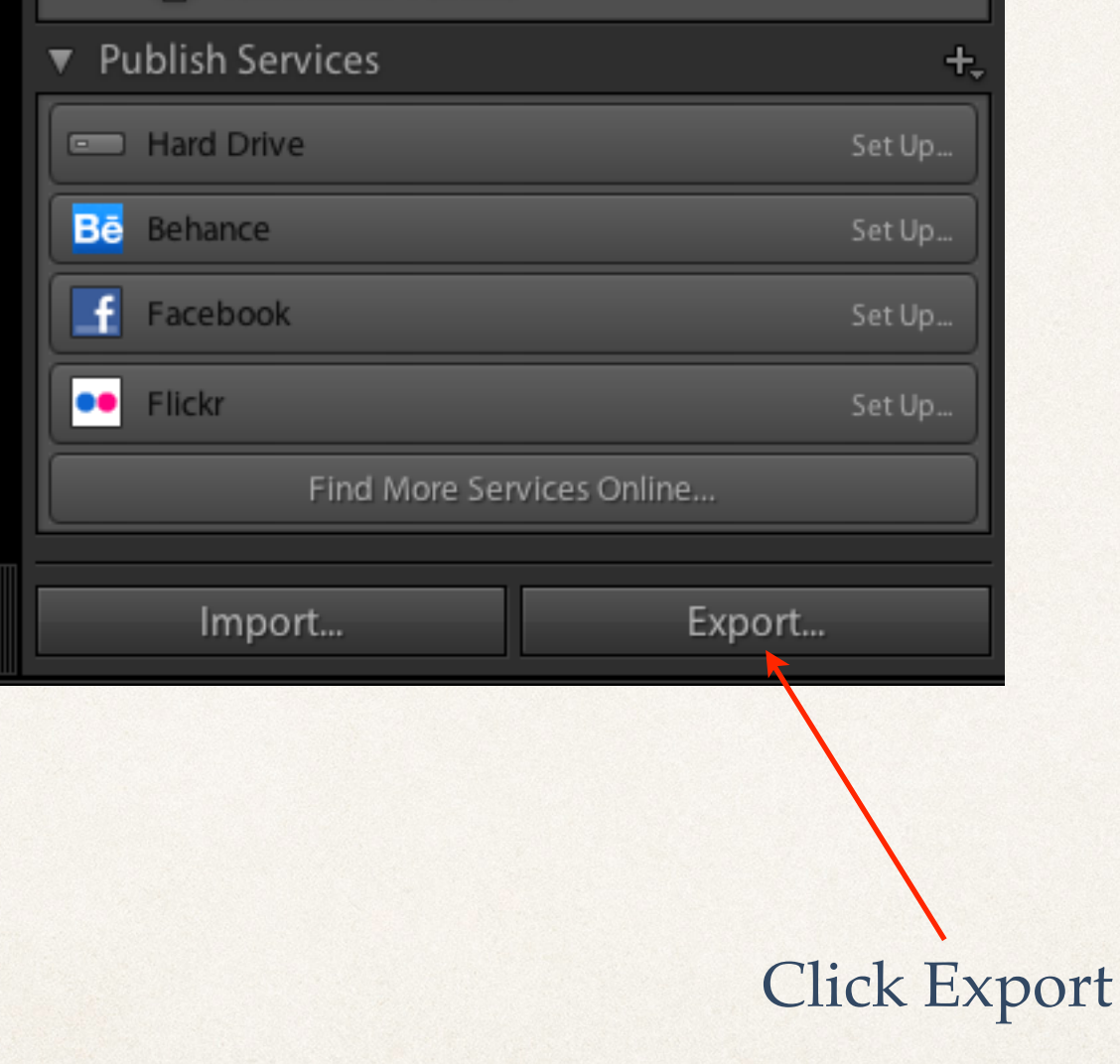

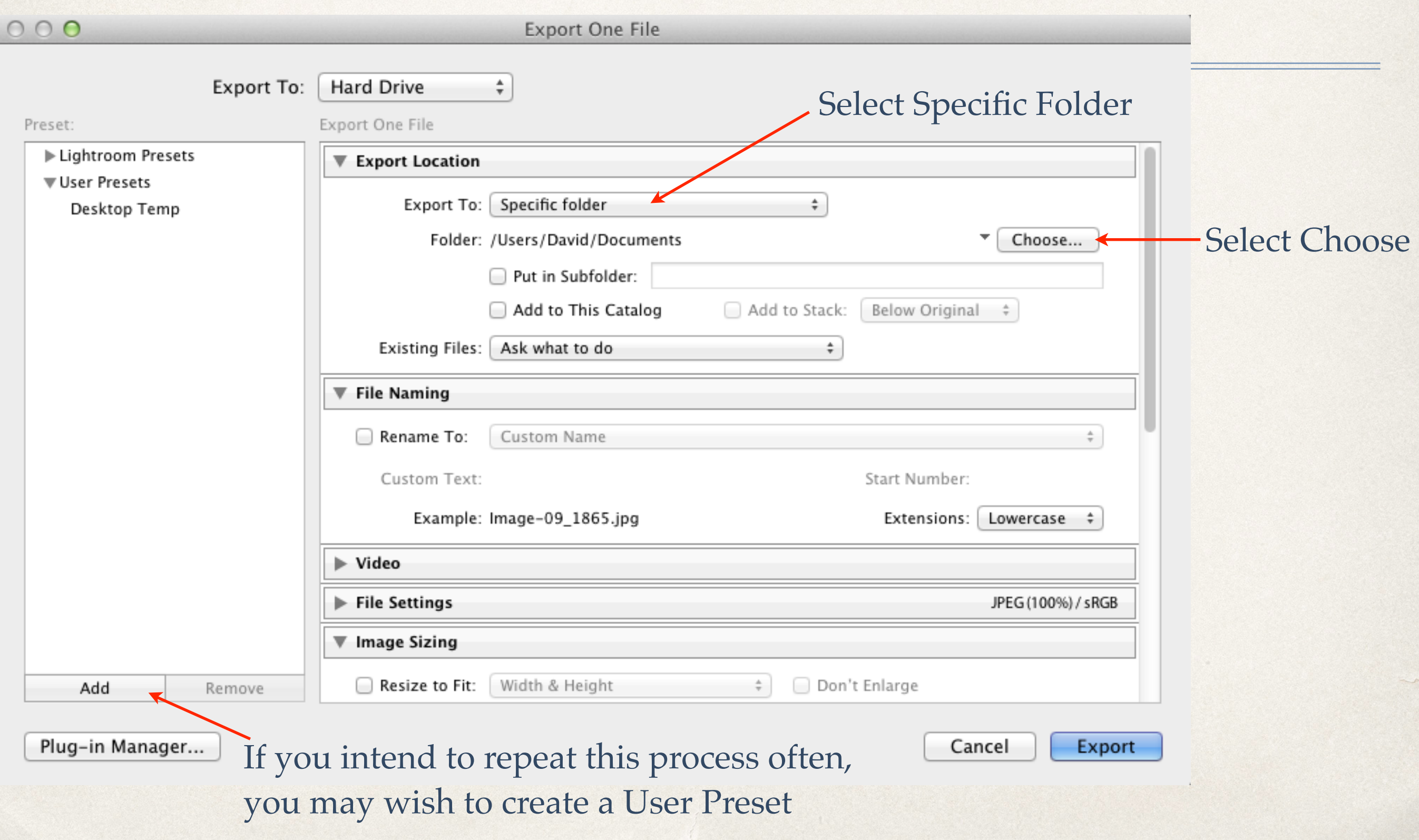

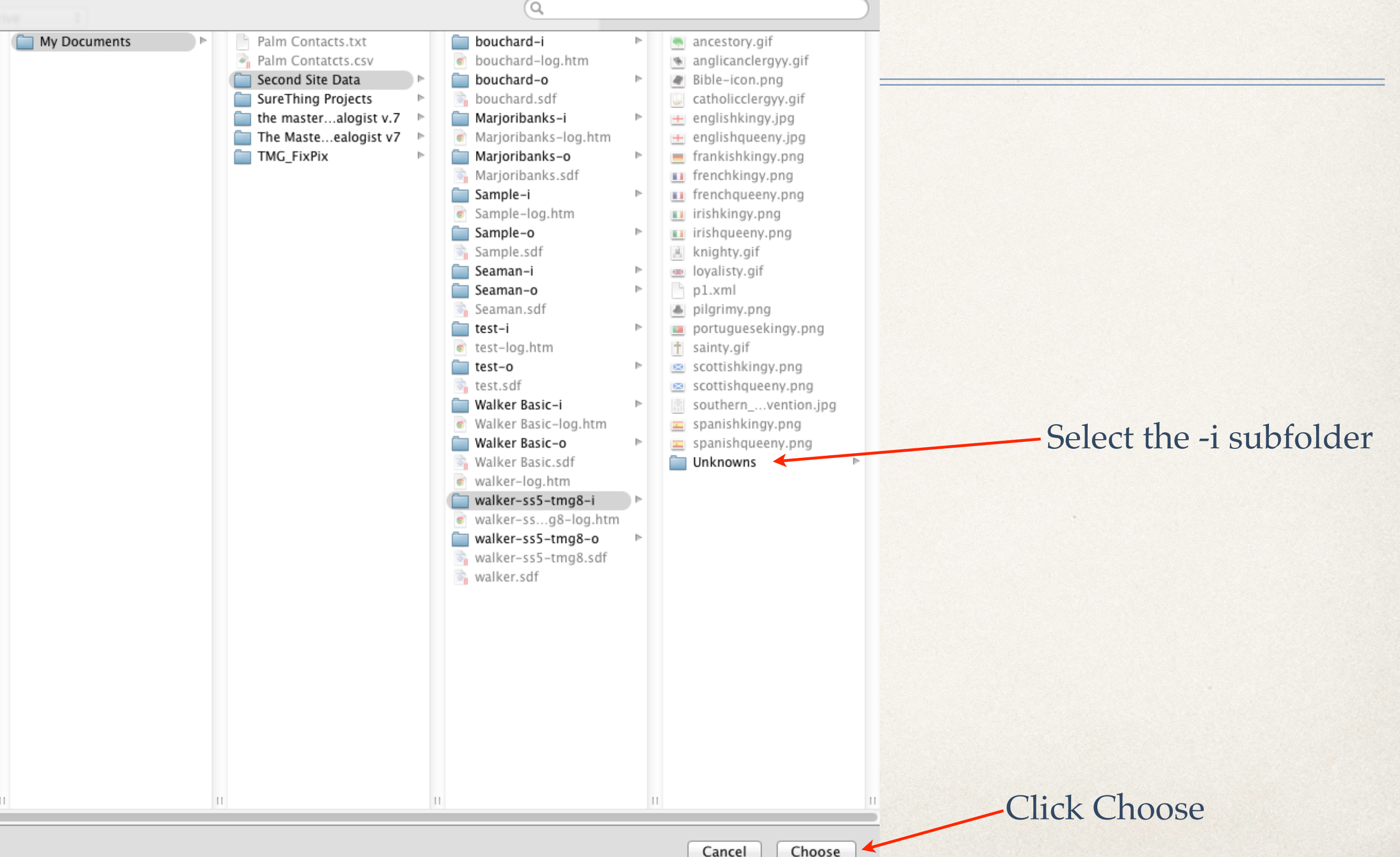

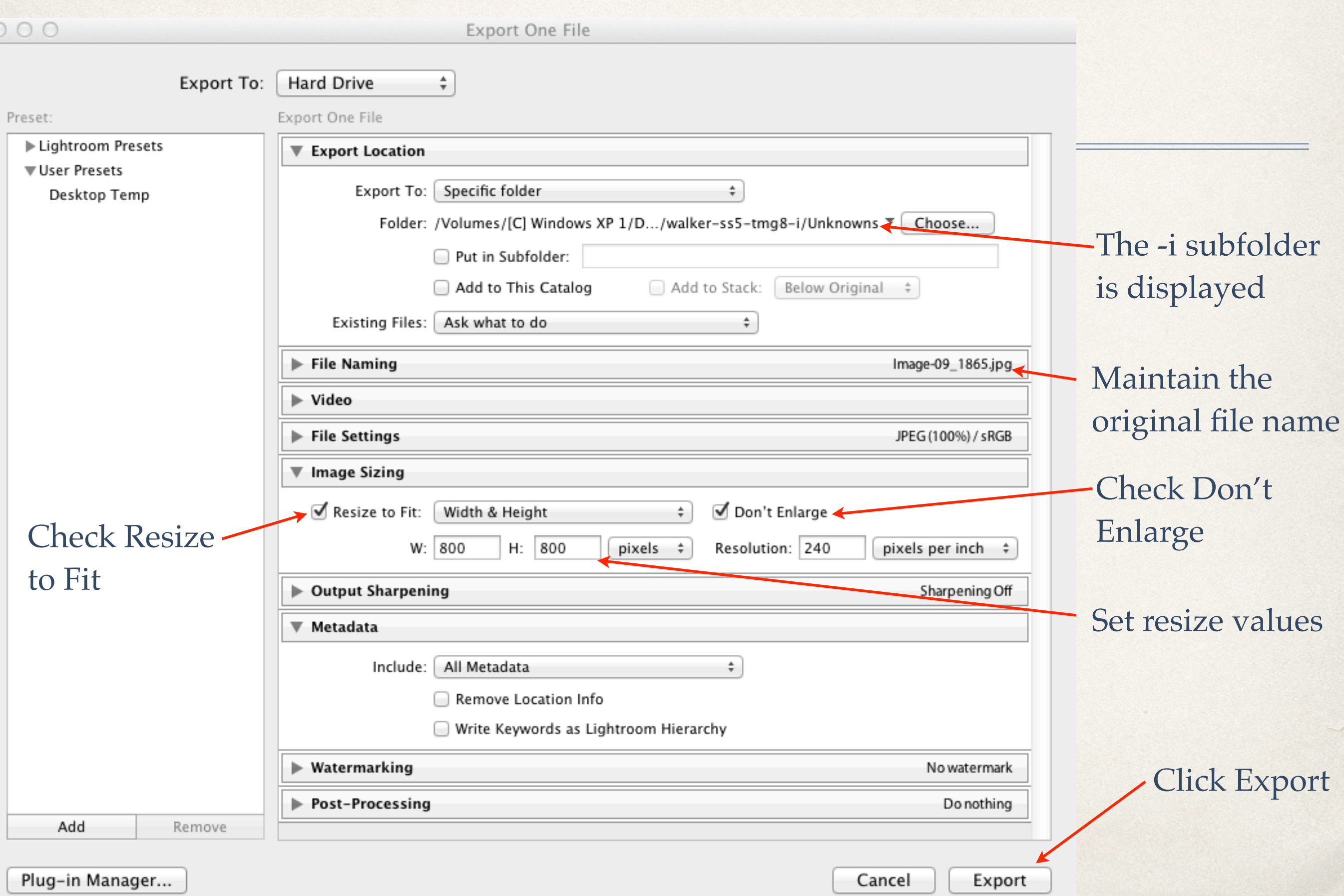

# Apple Aperture 3

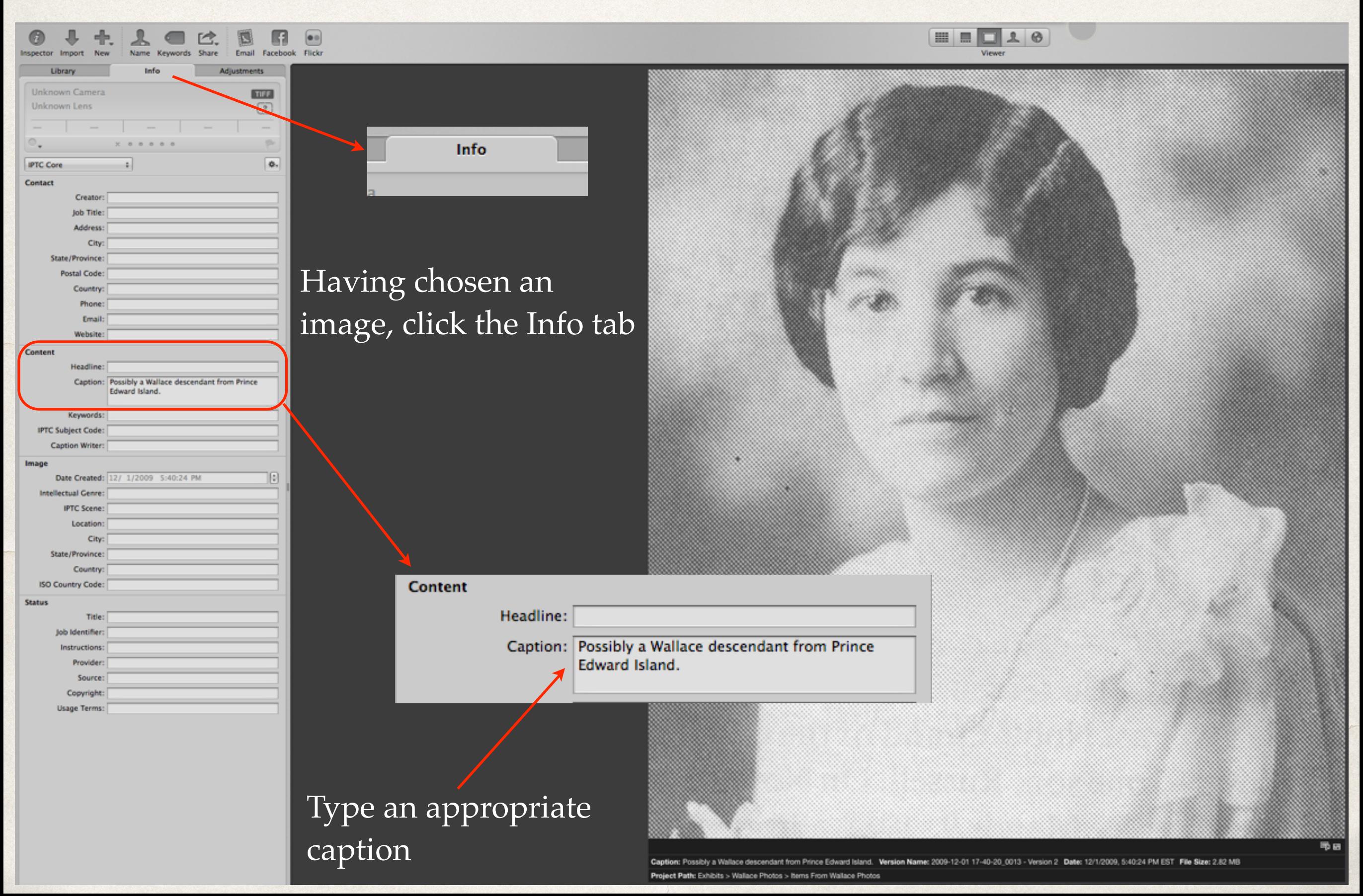

# Apple Aperture 3

#### From the File drop down menu, select Export > Version

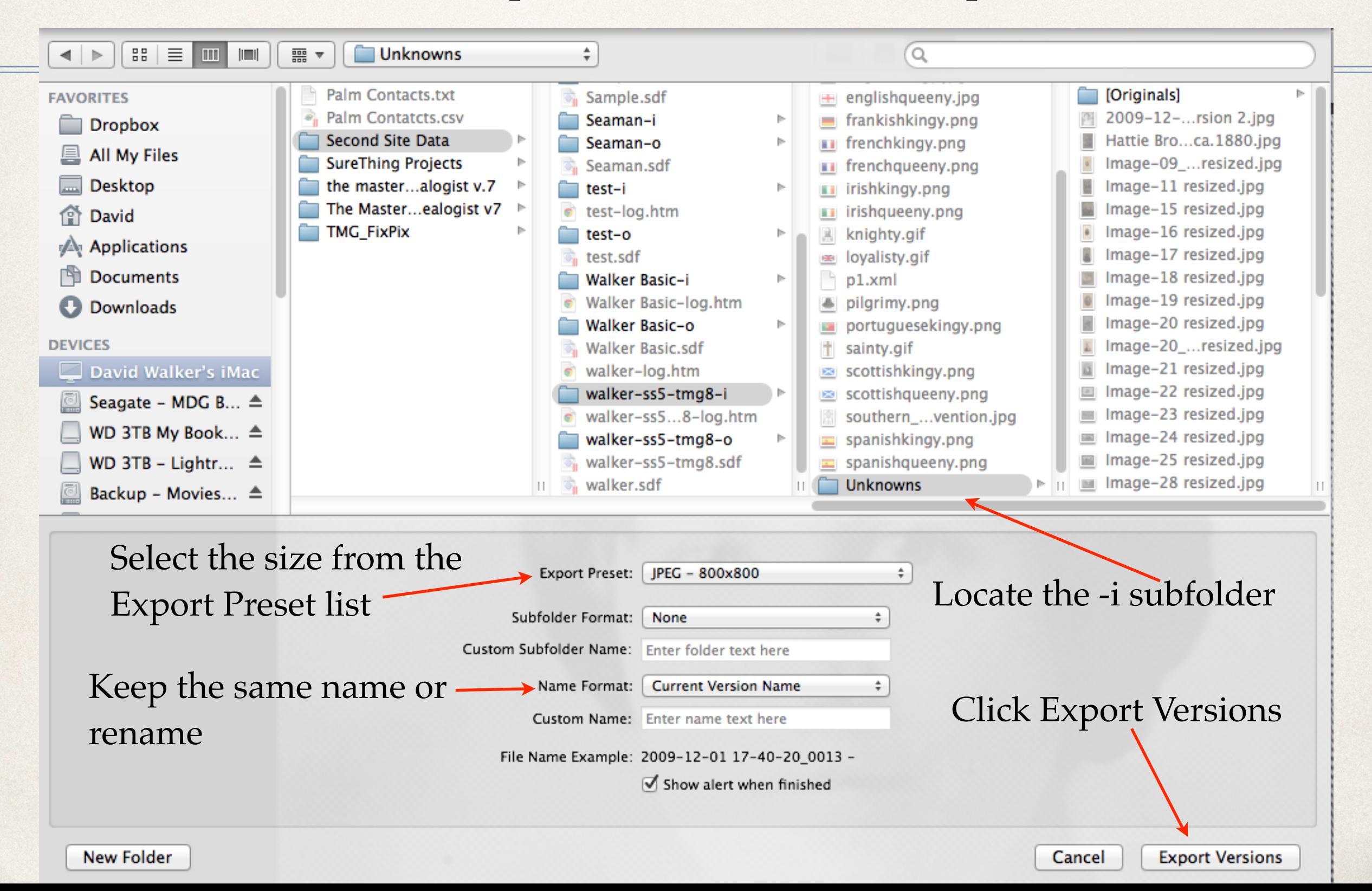

## Use a Mix of Image Editors

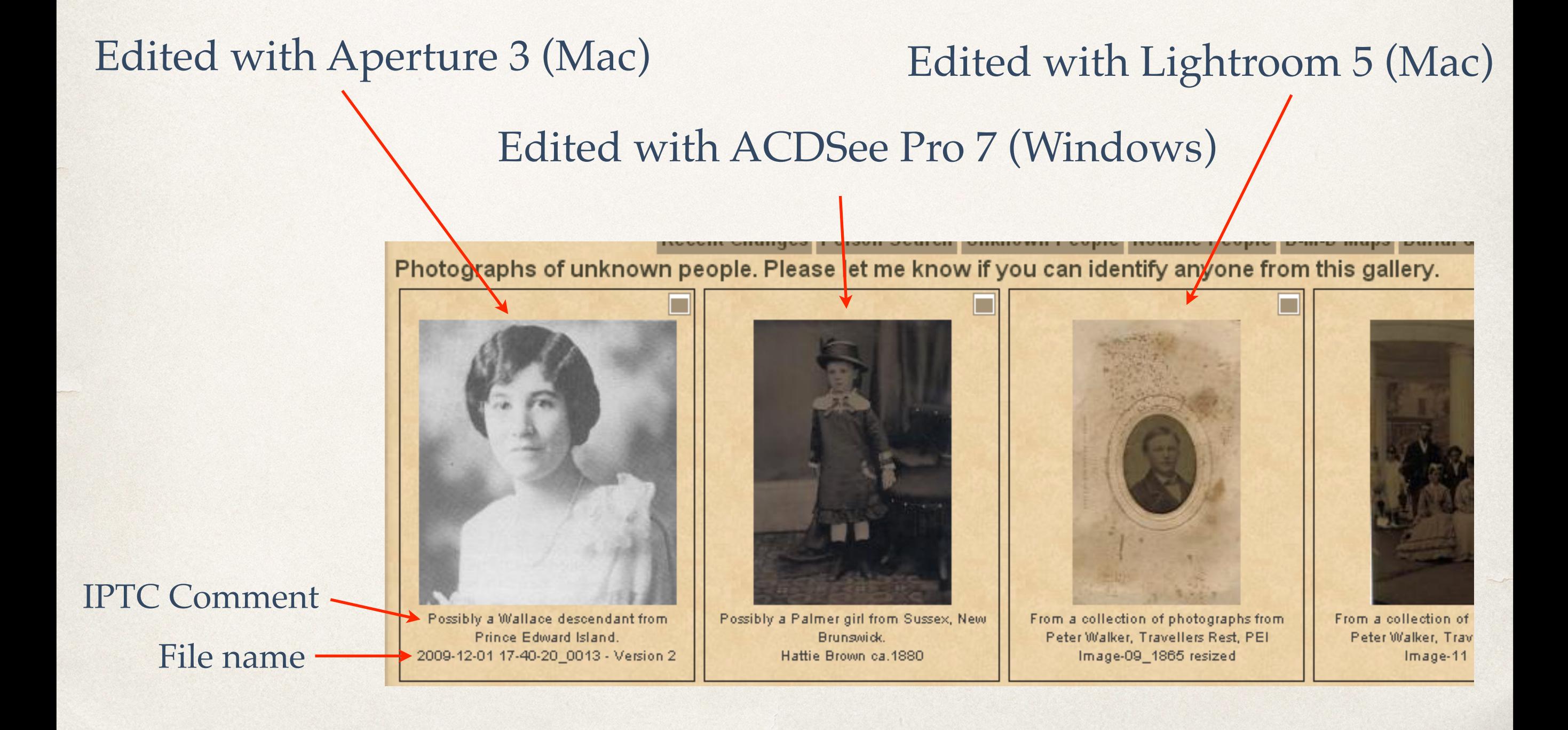

# End of Image Editing

- ✤ Run Second Site
- ✤ Open the project's .sdf file

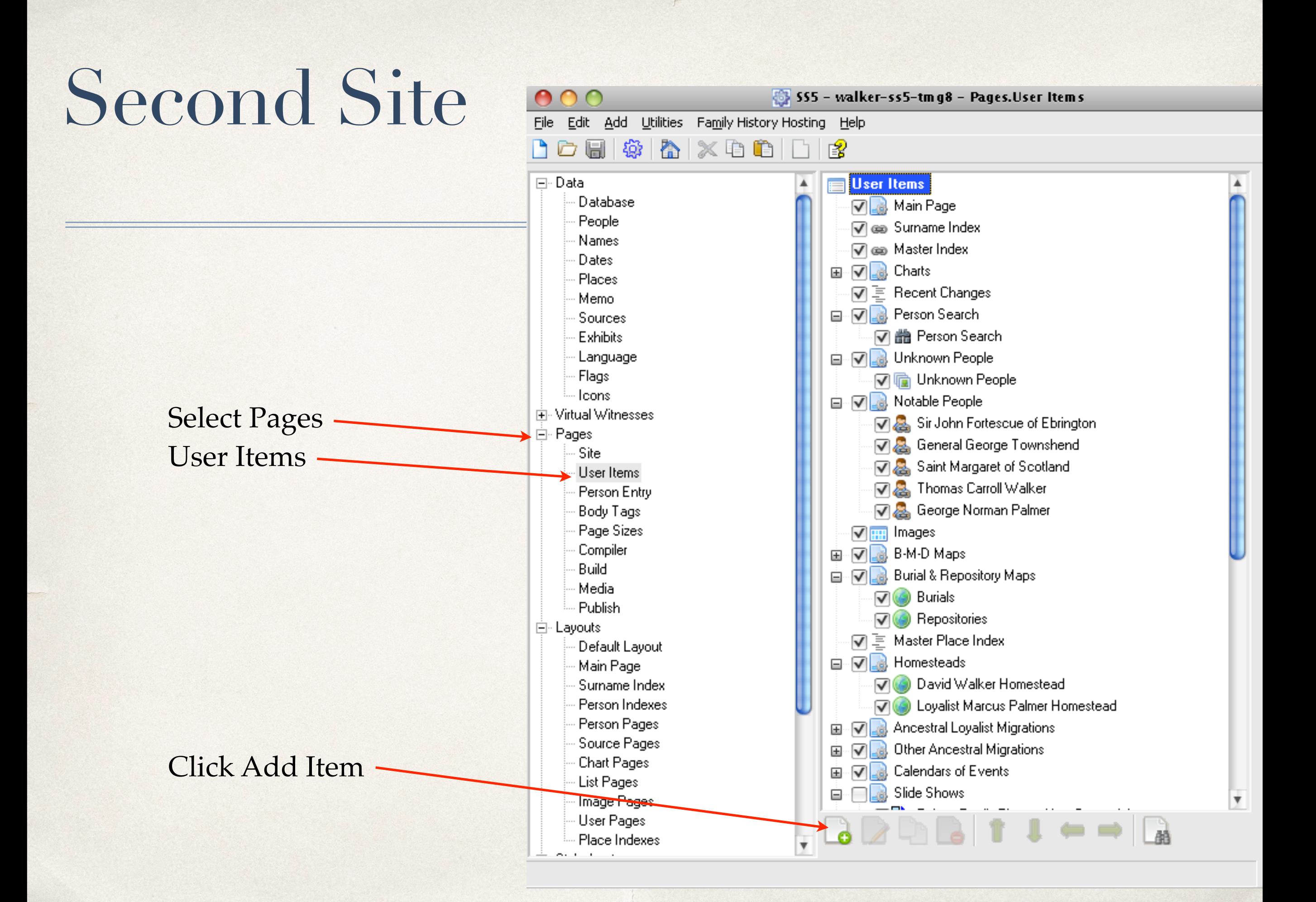

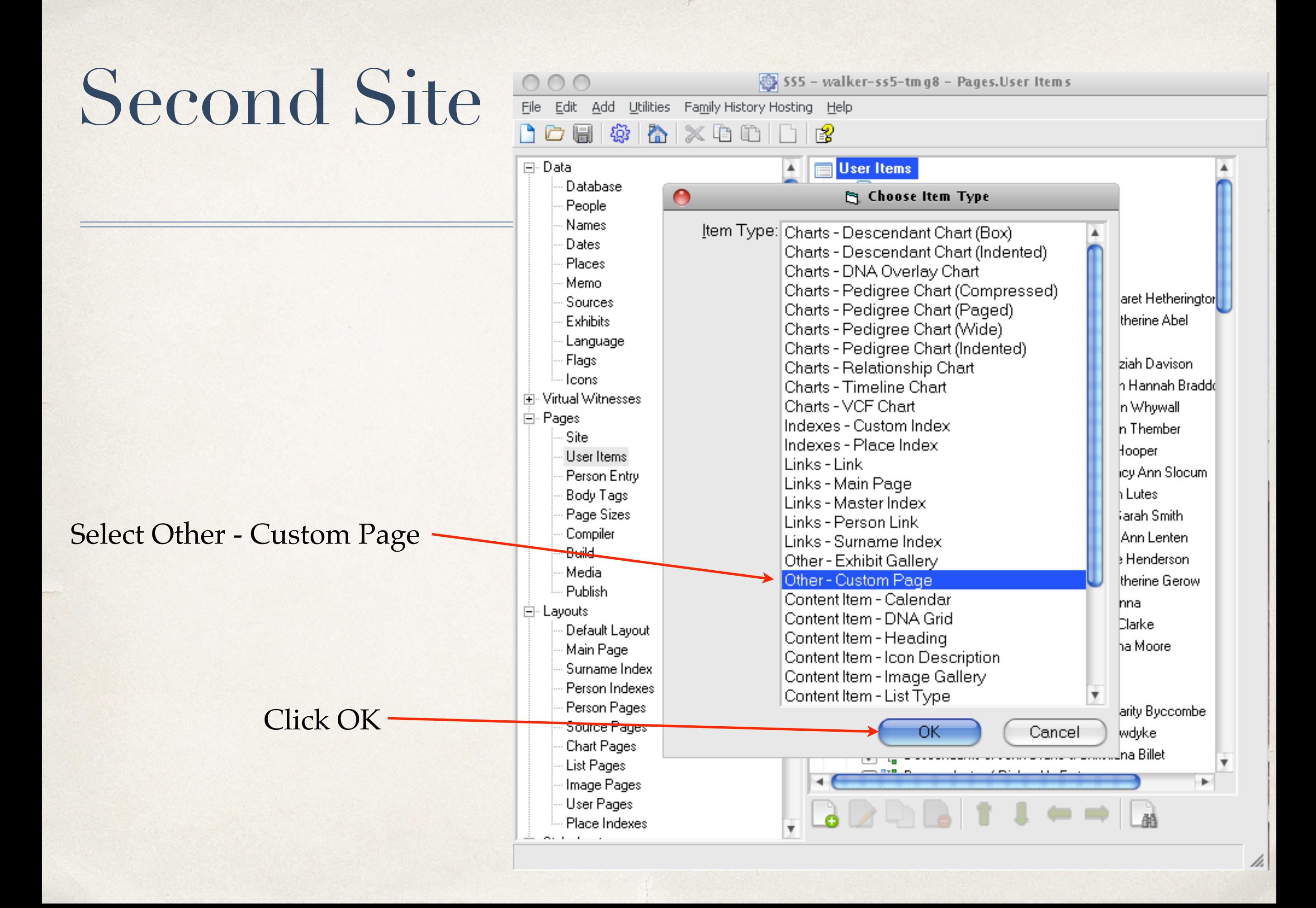

# Second Site

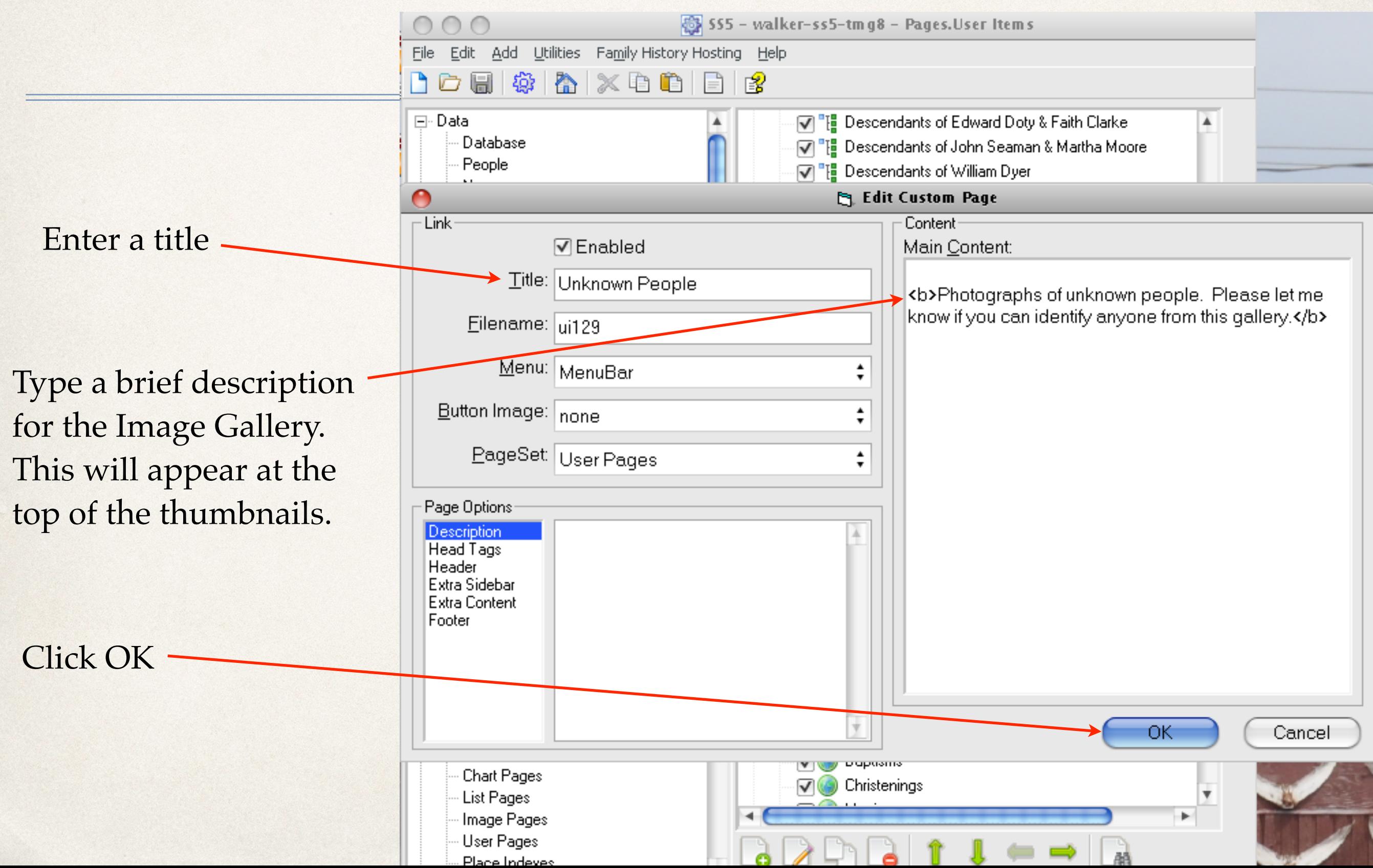

# Second Site

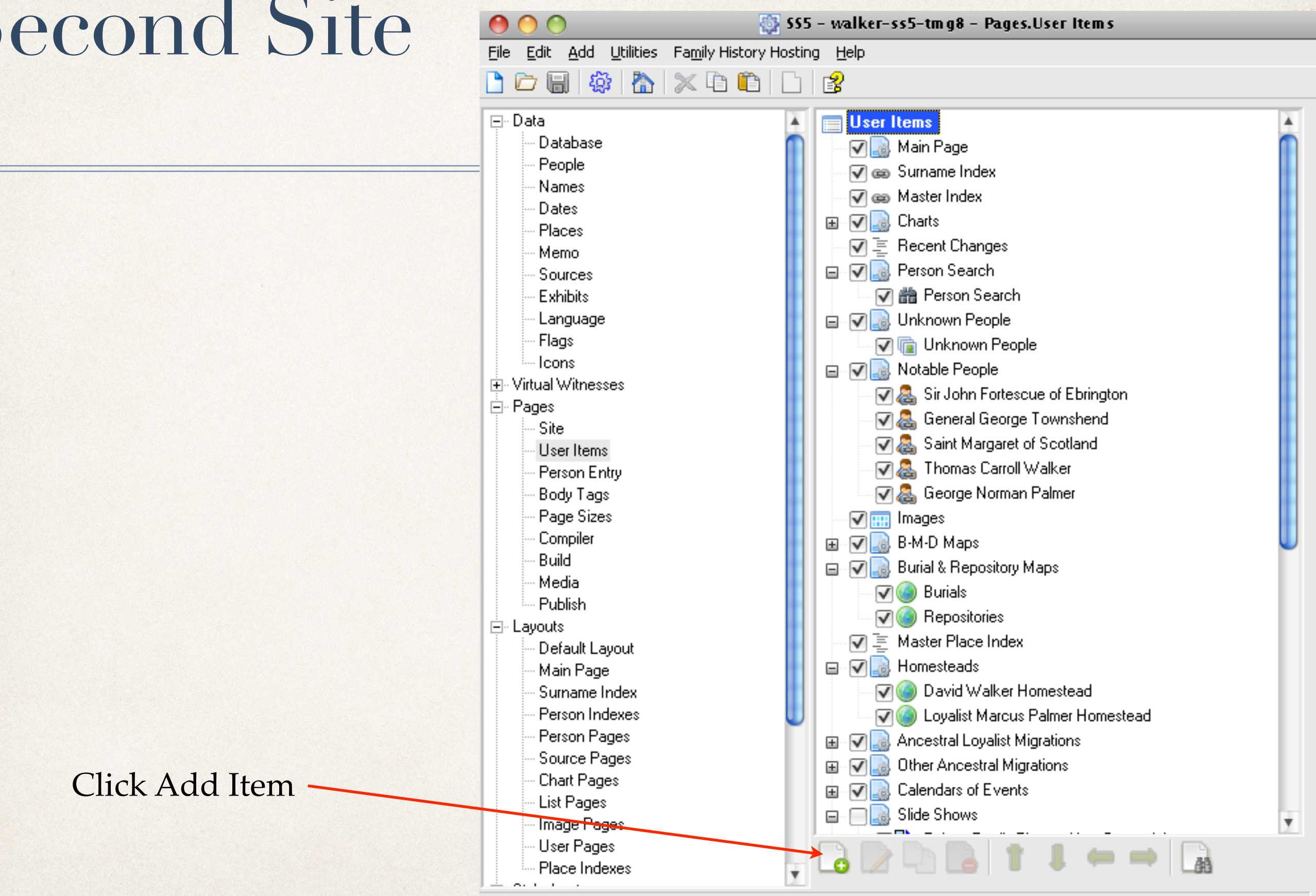

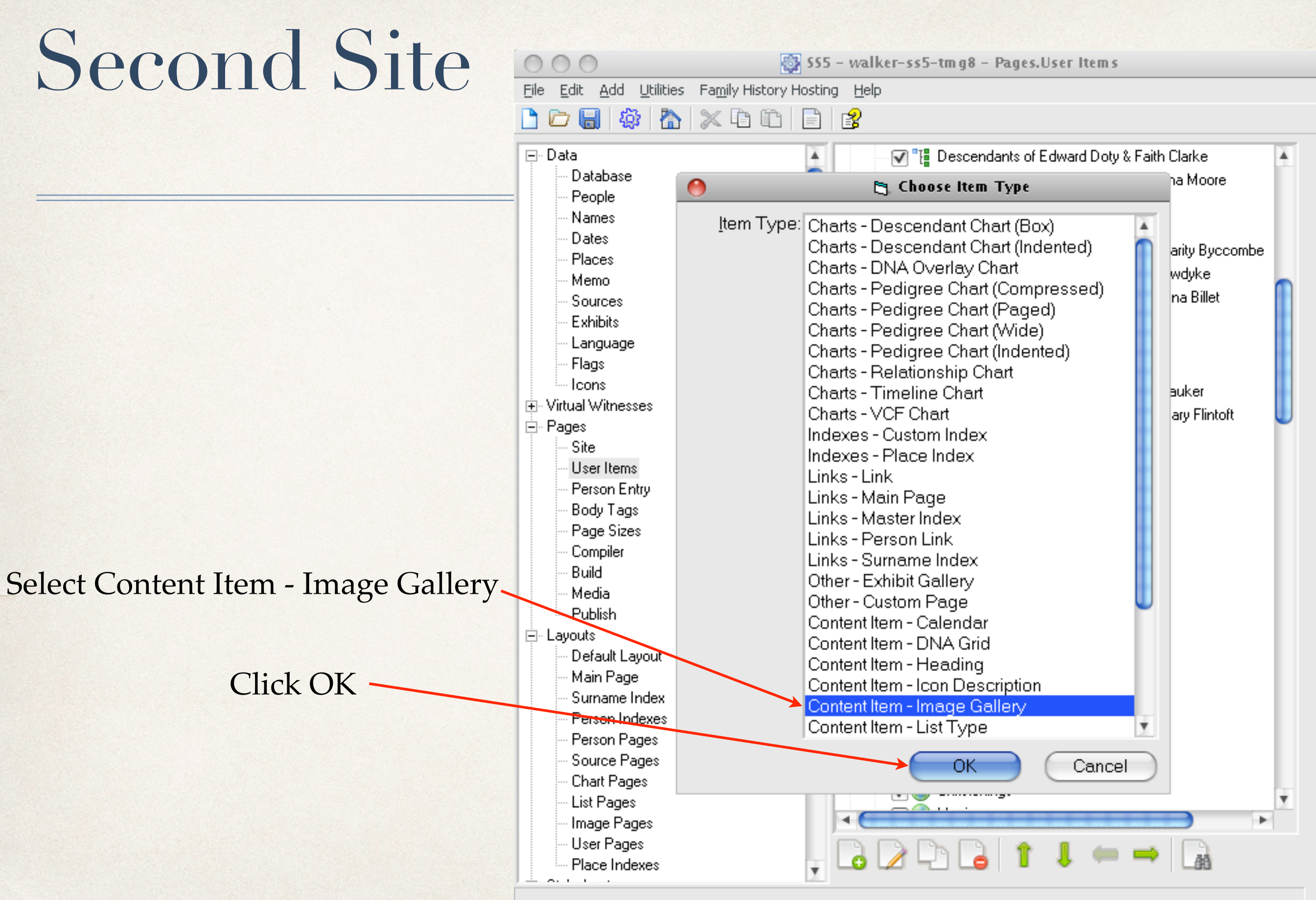

h

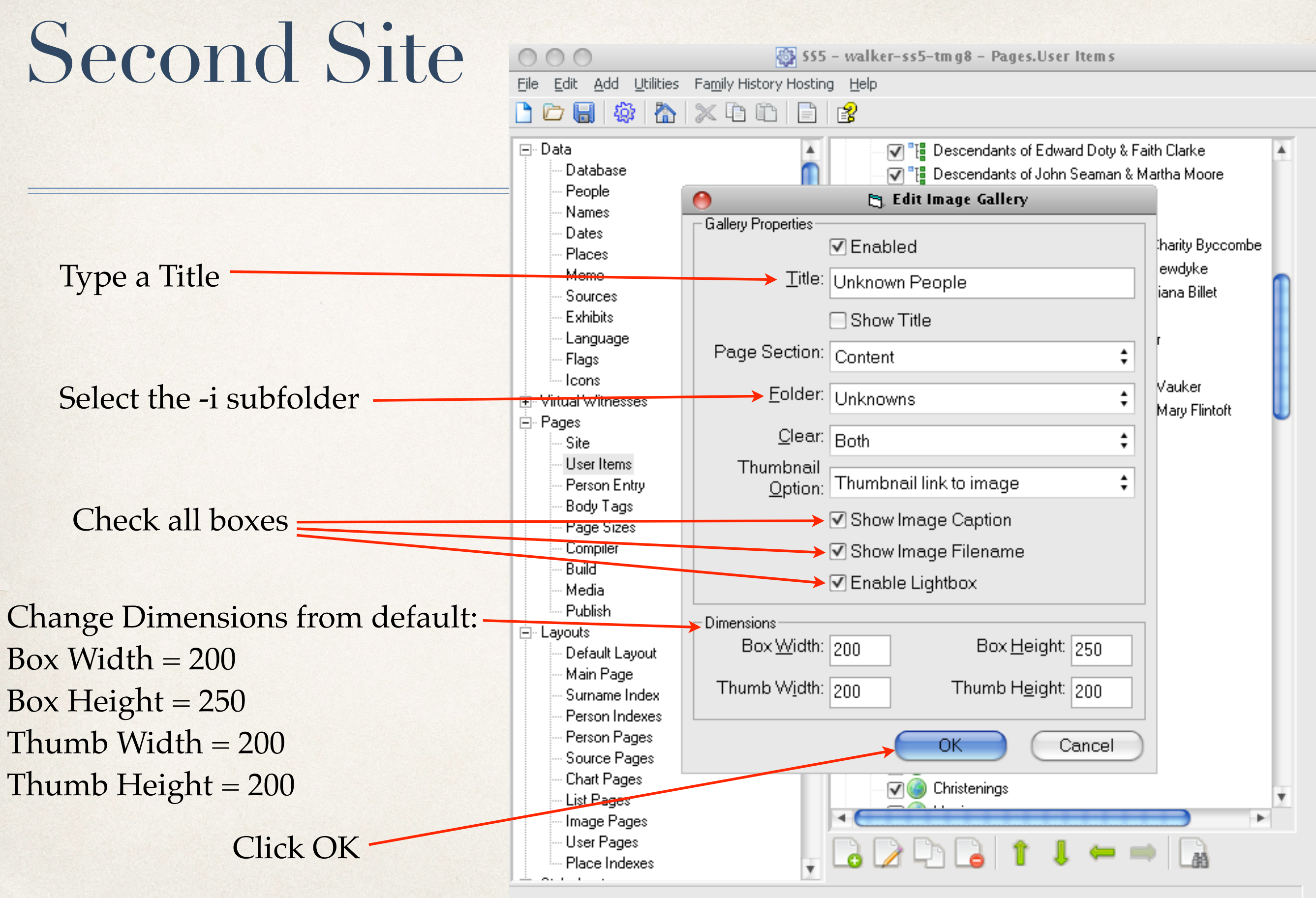

# Second Site

Click Create Site. When complete, click Browse Site.

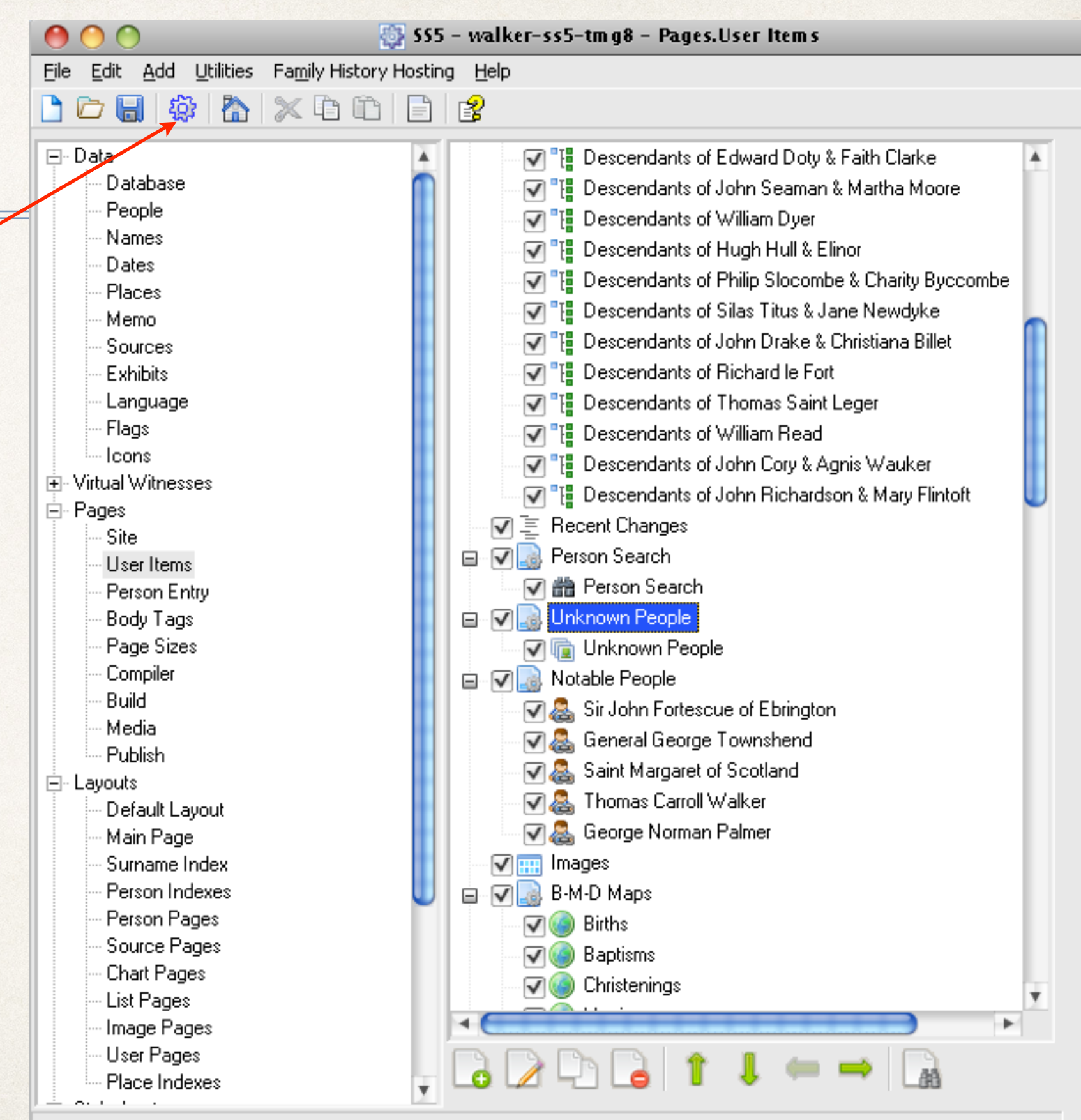

New link to the new Image Gallery. Clicking on this link will display an image gallery of unknown people.

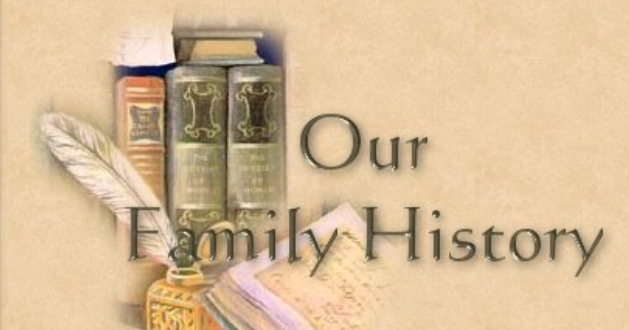

**Ancestral Trails Genealogy Web Site** An ongoing family history research project by David A. Walker (david@ancestraltrails.ca)

Recent Changes Person Search Unknown People Notable People B-M-D Maps Burial & Repository Maps Homesteads Ancestral Loyalist Migrations Other Ancestral Migrations Calendars of Events Repositories Icon Description

Charts

Index

Photos

Places

The main focus of study is within the three maritime provinces of Canada, namely Prince Edward Island, New Brunswick and Nova Scotia, as well as New England and the British Isles.

**Surnames** 

If you are interested in viewing locations for various events, such as births, baptisms, marriages and burials, click on the Repositories link above

Home

Major surnames in this research include Blanchard, Braddock, Brown, Cairns, Cannon, Clark, Coffin, Coffyn, Converse, Cory, Corey, Coy, Courtenay, Crawford, Doty, Drake, Durgan, Dyer, Fortescue, Gibson, Glover, Grenville, H Marchbank, Palmer, Read, Robbins, Seaman, Slocum, Titus, Townsend, Townshend, Wallace, Walker, White, Wright.

Loyalist family names include Palmer (Marcus Sr.), Clark (John Sr.), Seaman (Jacomiah), Crawford (John Jr.), Slocum (Ebenezer), Cory/Corey (Ebenezer), Coffin (Elisha), Converse (Jesse), Cottle (Nathaniel Bradford Sr.), Hoo Robins (Richard), Braddock (Samuel) and Wiggins (Jacob F.).

New items added include maps showing locations of births, marriages, deaths, burials & repositories, place index, latest updates, homesteads, migration routes and notable people. Check back often to view new additions.

Please report any errors or suggested additions. Living people are not shown on this site. Compiler: David Walker, Edwards, Ontario, Canada Site updated on 3 Jan 2014; 52,534 non-living people

Page created by John Cardinal's Second Site v5.0.9. | Graphics by Carla's Graphic Designs

#### This is the top part of the image gallery.

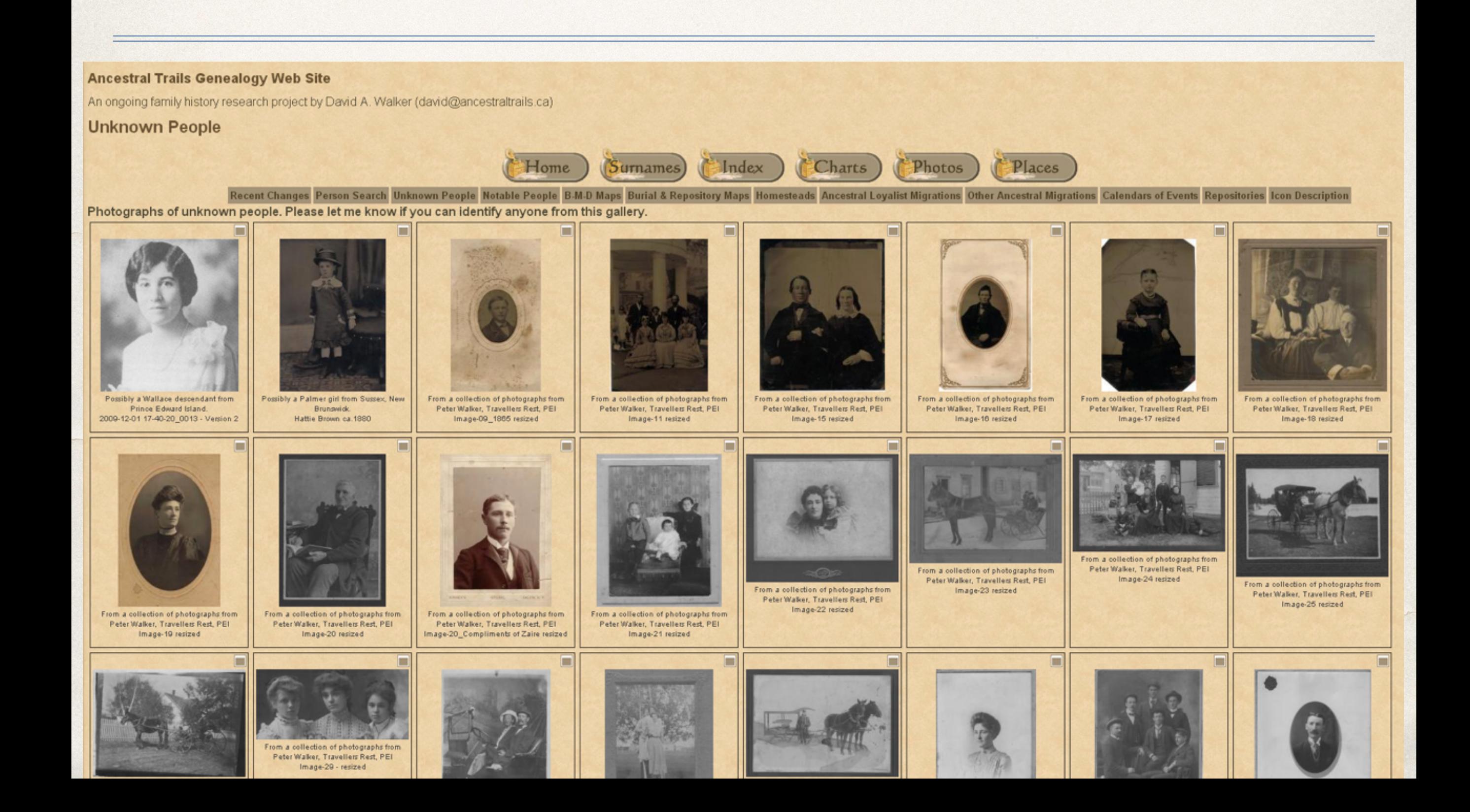

### Proof that it's worth doing…….

One day after I refreshed my web site, which now includes the new image gallery, someone in Prince Edward Island enlightened me with the identities of people in 6 of the 31 photographs.